## **Getting started with TypeFocus**

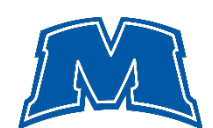

**CAREER SERVICES** 

EXPLORE. CONNECT. EXPERIENCE. SUCCEED!

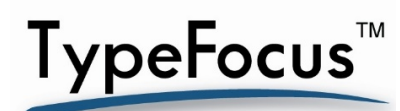

When you MAJOR IN YOU, you're pursuing a program that's an ideal fit to the particular strengths and characteristics that make you, *you*. That process can begin with TypeFocus, MSU's interactive, online career exploration platform. With a few short assessments, you'll discover specific occupations, career paths and majors that may best suit your individual strengths based on your personality, interests, skills and values. To get started, follow the steps below.

- 1. Login. Access TypeFocus by logging in to Eagle CareerNet, using your MSU ID number and password at www.moreheadstate.edu/careernet. From the ECN landing page, scroll down and look for the 'Career Exploration Tools' box at the right. Follow the link to TypeFocus and activate your account with an email and password of your choice. You'll then answer a series of brief pre-screening questions to set up your TypeFocus account.
- Complete assessments. Once your pre-screening questions are answered, your TypeFocus account is ready! Click "1. Self-assessment" on the right hand navigation menu. Complete the *four* assessments that look at your strengths: your *personality*, *interests*, *skills* and *values*. After you've completed each individual assessment, you will get detailed feedback tied to what your results say about you. At the bottom of the screen, click the arrow next to "Occupation matched to your ...." to see occupations that match your results. You can always return to the homepage by clicking the "Back to homepage"
- *2.* Explore. Once your assessments are complete, click the '2. Explore your options' on the leftside menu. Scroll down to the section titled "YOUR EXPLORATION OPTIONS". Start by focusing on the occupations matching 3 or 4 assessments. Click the heading to open up a list of professional occupations that may be a good fit for you, as they're suited to your strengths. Beyond the initial list of recommended occupations, you can also explore by *'*Career Cluster' or 'Major'.
- Save occupations.Within your results chart, click on occupations and/or majors that interest you to access detailed information about each. Once there, if it interests you, click "Save this occupation (and/or major) for future reference". Your results chart will indicate your selections. Your saved selections will be also stored in your Career RoadMap.

Are you interested in learning more about your TypeFocus results, or looking for individual guidance as you consider your options? Schedule an in-person *Career Decision Making* appointment with one of our staff. We look forward to working with you!

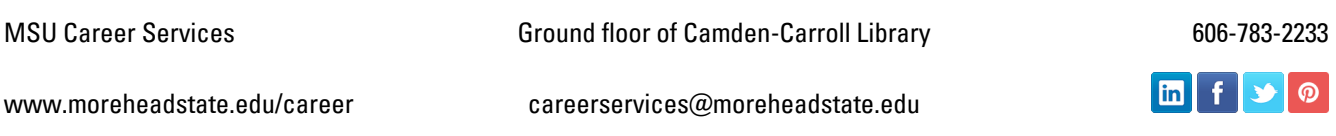